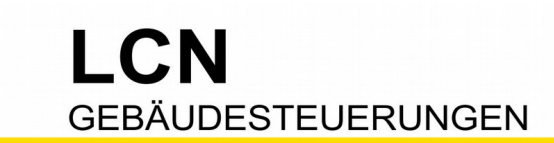

# **Die Wetterstation – LCN-WIH**

#### **Wind-, Regen-, Licht- und Temperatur-Sensoren und Uhrzeit-Empfänger**

Ein Gebäude mit moderner LCN-Technik zeichnet sich durch die automatische Steuerung der wetterabhängigen Komponenten aus: Markisen werden bei Wind eingefahren, Kuppelfenster bei Regen geschlossen, Rollläden abends herunter- und morgens aufgefahren. Die Perfektion liegt in der Verknüpfung aller morgens aufgefahren. Die Perfektion liegt in der Verknüpfung aller Wetterbedingungen, z.B. Markisen werden bei Wind und Regen eingefahren.

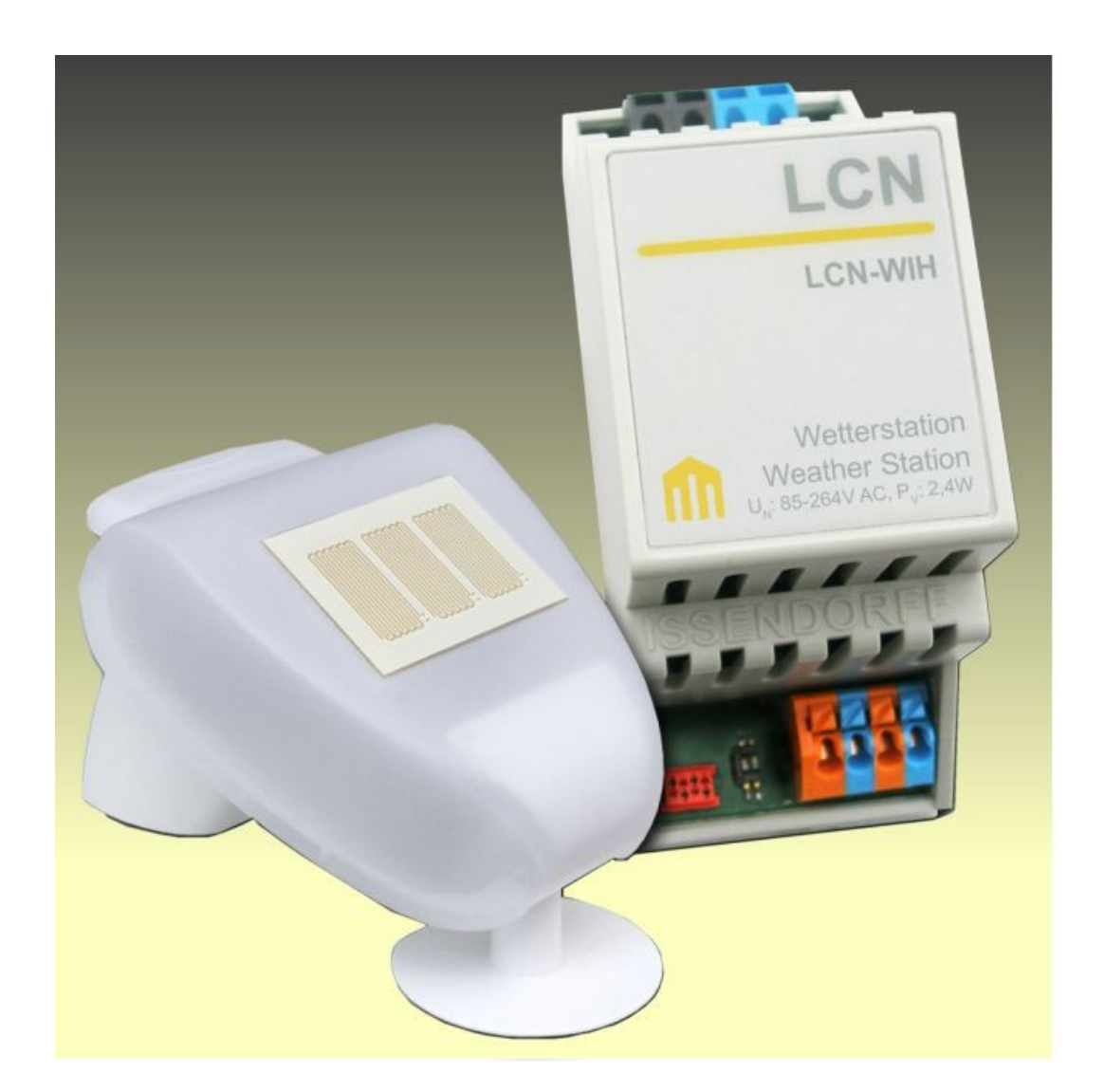

Diese Dokumentation dient Ihrer Information und wird von uns kostenlos zur Verfügung gestellt. © ISSENDORFF KG Programmiervorschläge sind unverbindliche Muster, die wir nach besten Wissen erstellen. Sie beziehen sich auf zum Zeitpunkt der Erstellung machbare Lösungen. Dem Errichter obliegt allein die Verantwortung für Sicherheit und Funktion. Erwähnte Produkte oder Produkteigenschaften stellen nicht automatisch eine Lieferverpflichtung dar. Irrtümer und Änderungen vorbehalten. Alle Markennamen unter Anerkennung des Eigentums der eingetragenen Markeninhaber verwendet. LCN ist ein eingetragener Warenname der ISSENDORFF KG, D-31157 Sarstedt.

# LCI **GEBÄUDESTEUERUNGEN**

## **Inhalt**

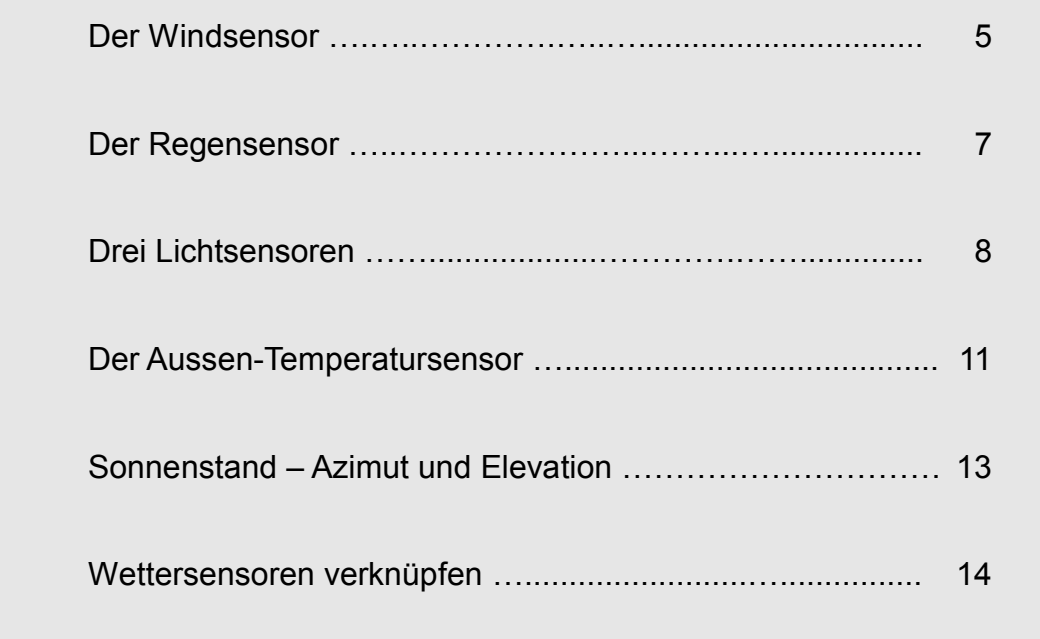

Diese Dokumentation ergänzt die Installationsanleitung und zeigt Beispiele für die Parametrierung der Einzelkomponenten und der Gesamt-Parametrierung

In dieser Beispiel-Parametrierung ist die ID des steuernden Busmoduls '200'. Es wird empfohlen, diese ID zu übernehmen.

Hinweis: Möchten Sie eine andere ID verwenden, müssen alle Ziele geändert werden.

Diese Beispiel-Parametrierung finden Sie auch fix & fertig in den "Vorlagen" Ihrer LCN-PRO ab Version 4.5 .

Zum Einrichten der LCN-WIH brauchen Sie im einfachsten Falle nur noch die Tasten der gewünschten Ziel-Aktoren zu programmieren. Die Vorgabewerte der Sensoren sind für die meisten Anwendungen geeignet, können aber jederzeit an Ihre Anforderungen geändert werden.

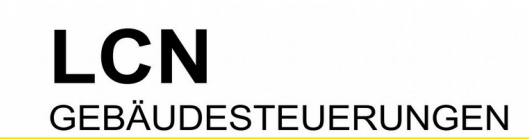

# **Komplette Beispiel-Parametrierung**

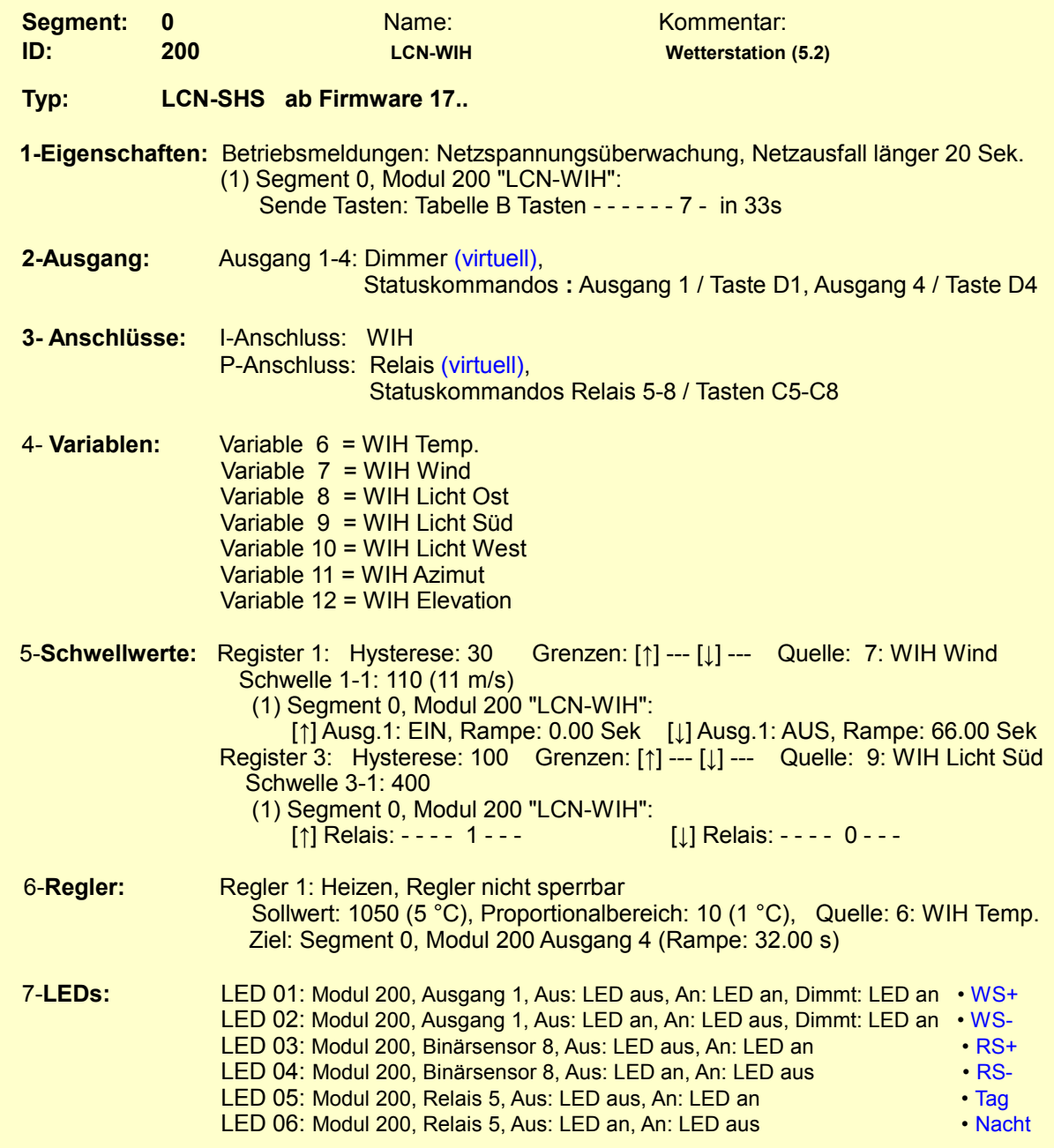

# LCN **GEBÄUDESTEUERUNGEN**

#### **Tastenbelegung:**

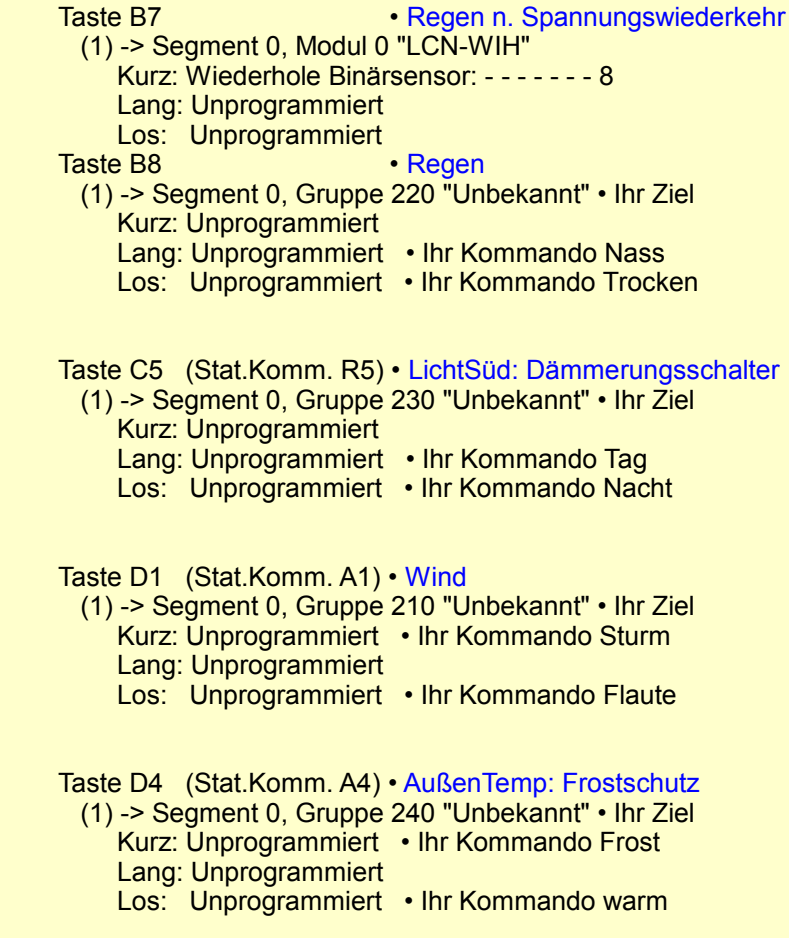

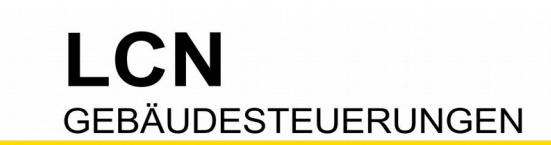

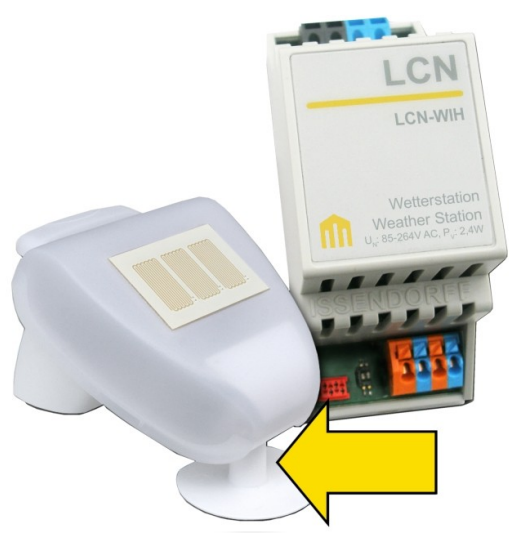

## **Der Windsensor**

In einem "Rohr", das unten offen ist, befindet sich ein Temperatursensor. Bei Wind wird der Sensor gekühlt, er gibt so die Windgeschwindigkeit in "Meter pro Sekunde" aus.

Damit kühler Regen nicht zu falschen Werten führt, ist ein großer Ring um das Rohr, sozusagen als Regenschirm.

Damit die heiße Sonne nicht zu falschen Werten führt, ist der Ring (und das Rohr) aus weißem Kunststoff, sozusagen als Sonnenschirm.

#### **Parametrierung**

Der Windsensor legt seinen Wert standardmäßig in der *Var.7* ab (*4-Variablen*). Da kann man ihn auch belassen.

Die Auswertung geschieht über Schwellwerte (*5-Schwellwerte, Register 1*).

Bei Überschreiten (Wind) des Schwellwerts wird Ausgang1 im eigenen Modul EINgeschaltet, mit Rampe 0s.

Bei Unterschreiten (Flaute) wird Ausgang1 im eigenen Modul AUSgeschaltet, hier mit Rampe 66s, als Puffer zum Auffangen von kurzen Böen.

Damit der Ausgang1 auch etwas bewirken kann, wird sein *Statuskommando* aktiviert (*2-Ausgänge*, rechts im Feld den Haken setzen). Nun wirkt Ausgang1 auf Taste D1.

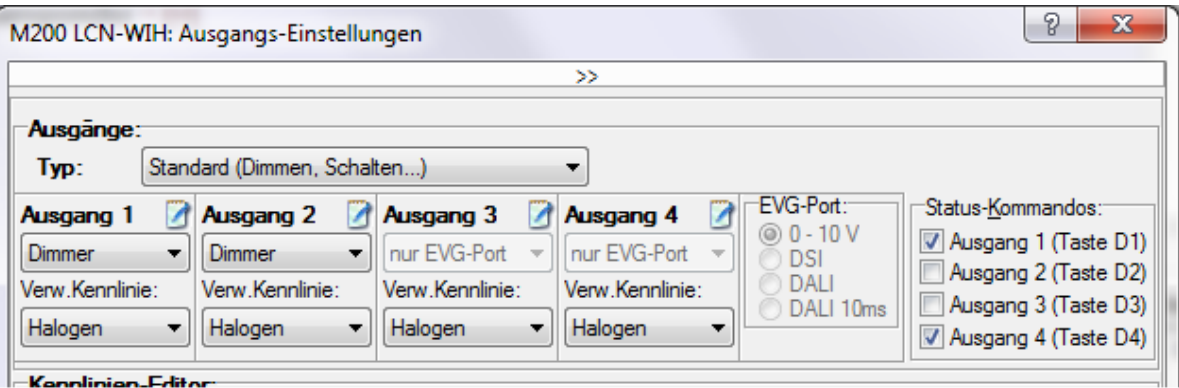

# $\Gamma$ **GEBÄUDESTEUERUNGEN**

Anwendung: Üblicherweise werden die betroffenen Module in einer Gruppe zusammengefasst und an diese Gruppe die objektabhängigen Kommandos ausgegeben, z.B. "*Relais 1010 1010*" oder "*Rollladen hoch*".

 Taste D1 (Statuskommando Ausg. 1;) • Wind (1) -> Segment 0, Gruppe 210 "Unbekannt" • Ihr Ziel Kurz: Unprogrammiert • Ihr Kommando Sturm Lang: Unprogrammiert Los: Unprogrammiert • Ihr Kommando Flaute

**Hinweis:** Eine übliche Anwendung des Windsensors ist der Windschutz für Rollläden. Das macht Taste "D1 kurz". Wenn der Wind nachlässt, sollen die Rollläden üblicherweise nicht automatisch wieder hinunter fahren – die Taste "D1 *los*" bleibt deshalb frei.

## **Erweiterung "Windauslöser 2"**

Verschiedene Bauteile am Gebäude benötigen manchmal unterschiedliche Auslöser. So kann es nötig sein, dass z.B. die Markise schon bei geringerem Wind eingefahren werden soll als die Rollläden.

Dafür wird der zweite Schwellwert und der zweite Ausgang verwendet.

 5-**Schwellwerte:** Register 1: Hysterese: 30 Grenzen: [↑] --- [↓] --- Quelle: 7: WIH Wind Schwelle 1-1: 110 (11 m/s) (1) Segment 0, Modul 200 "LCN-WIH": [↑] Ausg.1: EIN, Rampe: 0.00 Sek [↓] Ausg.1: AUS, Rampe: 66.00 Sek Schwelle 1-2: 90 (9 m/s) (1) Segment 0, Modul 200 "LCN-WIH": [↑] Ausg.2: EIN, Rampe: 0.00 Sek [↓] Ausg.2: AUS, Rampe: 66.00 Sek Taste D2 (Statuskommando Ausg. 2;) • Wind2 (1) -> Segment 0, Gruppe 211 "Unbekannt" • Ihr Ziel Kurz: Unprogrammiert • Ihr Kommando Sturm Lang: Unprogrammiert Los: Unprogrammiert • Ihr Kommando Flaute

- Unter *5-Schwellwerte* einen 2.Schwellwert eingeben. Er wirkt auf Ausgang2.

- Unter *2-Ausgänge* das Statuskommando für Ausgang2 aktivieren.

- Und schließlich in Taste D2 die gewünschten Kommandos eingeben

Auf diese Weise kann auch ein dritter (und vierter) Schwellwert für den Windsensor eingerichtet werden.

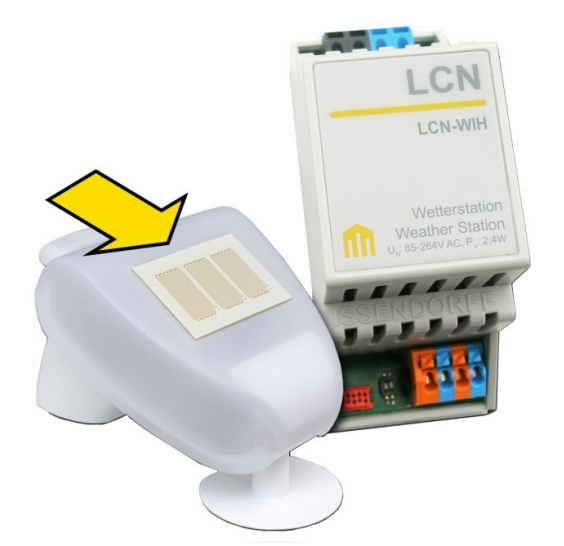

## **Der Regensensor**

Zwei Metallflächen sind kammförmig angeordnet. In trockener Umgebung ist die Luft dazwischen ein Isolator – der kleine, ungefährliche Fühlerstrom kann nicht fließen. In feuchter Umgebung bilden die Wassertropfen eine leitfähige Brücke zwischen den Flächen, der Sensor löst aus.

Die Sensorfläche ist geneigt, um während eines Regenschauers die Sensorfläche 'automatisch' zu reinigen. Nach dem Regenschauer sorgt die Neigung dafür, den restlichen Tropfen das Ablaufen zu erleichtern.

Eine kleine Heizung (handwarm) lässt kleine (Niesel-)Tröpfchen verdunsten, so dass der Sensor auch wirklich nur bei Regen auslöst.

#### **Parametrierung**

Der Regensensor wirkt direkt auf den Binäreingang8, also auf Taste B8.

Anwendung: Üblicherweise werden die betroffenen Module in einer Gruppe zusammengefasst und an diese Gruppe die objektabhängigen Kommandos ausgegeben, z.B. "*Relais 1010 1010*" oder "*Rollladen hoch*".

 Taste B8 • Regen (1) -> Segment 0, Gruppe 220 "Unbekannt" • Ihr Ziel Kurz: Unprogrammiert Lang: Unprogrammiert • Ihr Kommando Nass Los: Unprogrammiert • Ihr Kommando Trocken

**Hinweis:** Eine übliche Anwendung des Regensensors ist das Schließen von Kuppelfenstern bei Regen. Das macht Taste "B8 *lang*". Wenn der Regen aufhört, sollen die Oberlichter üblicherweise nicht automatisch wieder auffahren – die Taste "B8 *los*" bleibt deshalb frei.

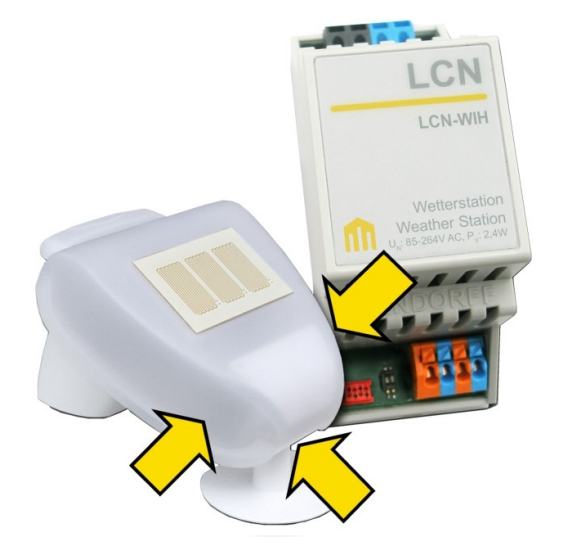

# **Drei Lichtsensoren**

Im Inneren des "durchsichtigen" Gehäuses sind drei Lichtsensoren, die nach Osten, Süden und Westen schauen. Damit ist eine Himmelsrichtung-abhängige Blendschutz-Steuerung leicht möglich. Braucht es nur einen Lichtwert (z.B. für Dämmerungsschalter), wird nur der Süd-Sensor verwendet.

Damit die Himmelsrichtungen auch stimmen, ist natürlich auf eine gerichtete Montage zu achten: Windsensor nach Süden.

### **Parametrierung** Dämmerungsschalter

Die Lichtsensoren legen ihre Werte standardmäßig in der *Var.8* (Ost), *Var.9* (Süd) und *Var.10* (West) ab (*4-Variablen*). Da kann man sie auch belassen. Die Auswertung geschieht über Schwellwerte (*5-Schwellwerte, Register 3*).

Bei Überschreiten (Tag) des Schwellwerts wird das virtuelle Relais5 im eigenen Modul EINgeschaltet, bei Unterschreiten (Nacht) wird Relais5 AUSgeschaltet.

Damit das virtuelle Relais auch etwas bewirken kann, wird sein *Statuskommando* aktiviert (*3-Anschlüsse*, *P-Anschluss*, rechts unten den Haken setzen). Nun wirkt Relais5 auf Taste C5.

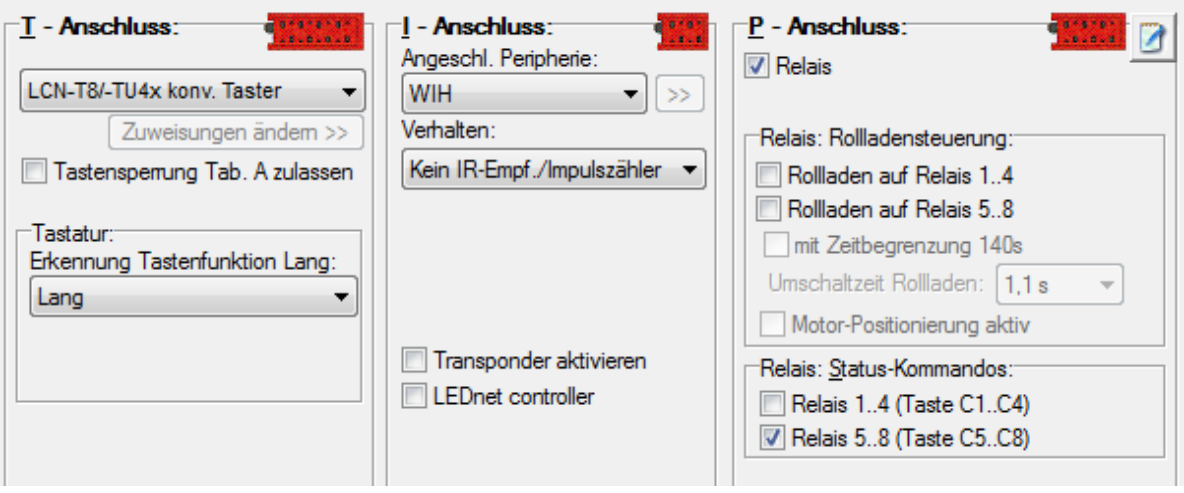

### **Hinweis:** Bei Hutschinen-Busmodulen (LCN-SHS usw) sind die *Relais* zu aktivieren (Haken setzen unter P-Anschluss), auch wenn gar kein Relaisblock angeschlossen ist.

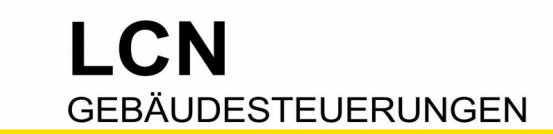

Anwendung: Üblicherweise werden die betroffenen Module in einer Gruppe zusammengefasst und an diese Gruppe die objektabhängigen Kommandos ausgegeben, z.B. "*Rollladen hoch*" am Tag und "*Rollladen runter*" bei Nacht.

 Taste C5 (Statuskommando Rel. 5;) • LichtSüd: Dämmerungsschalter (1) -> Segment 0, Gruppe 230 "Unbekannt" • Ihre Gruppe Kurz: Unprogrammiert Lang: Unprogrammiert • Ihr Kommando Tag Los: Unprogrammiert • Ihr Kommando Nacht

## **Erweiterung "Licht-Auslöser 2"**

Verschiedene Bauteile am Gebäude benötigen manchmal verschiedene Auslöser. Während die Rollläden mit dem Morgenlicht hochgefahren werden, sollte z.B. die Markise erst bei grellem Sonnenschein ausfahren.

Hier die Erweiterung der Beispielparametrierung: Ein weiterer Schwellwert in Register 3, der auf ein weiteres virtuelles Relais wirkt. Durch die bereits aktivierten Statuskommandos wirkt Relais7 auf Taste C7.

```
 5-Schwellwerte: Register 3: Hysterese: 100 Grenzen: [↑] --- [↓] --- Quelle: 9: WIH Licht Süd
                 Schwelle 3-1: 400 
                  (1) Segment 0, Modul 200 "LCN-WIH":
                      [↑] Relais: - - - - 1 - - - [↓] Relais: - - - - 0 - - -
                 Schwelle 3-2: 890 
                  (1) Segment 0, Modul 200 "LCN-WIH":
                     [↑] Relais: - - - - - - 1 - [↓] Relais: - - - - - - 0 -
Taste C7 (Statuskommando Rel. 7;) • LichtSüd: Blendschutz
       (1) -> Segment 0, Gruppe 232 "Unbekannt" • Ihr Ziel
          Kurz: Unprogrammiert
          Lang: Unprogrammiert • Ihr Kommando Grell / Markise ausfahren
          Los: Unprogrammiert • Ihr Kommando Tag / Markise einfahren
```
## **Erweiterung "Himmelsrichtung-abhängige Beschattung"**

Die drei gerichteten Lichtsensoren erlauben eine Steuerung nach Himmelsrichtung. Dazu wird die eben gemachte Erweiterung des Süd-Sensors auch auf die anderen beiden Lichtsensoren übertragen.

Die Auswertung geschieht über Schwellwerte (*5-Schwellwerte, Register 2, 3, 4*).

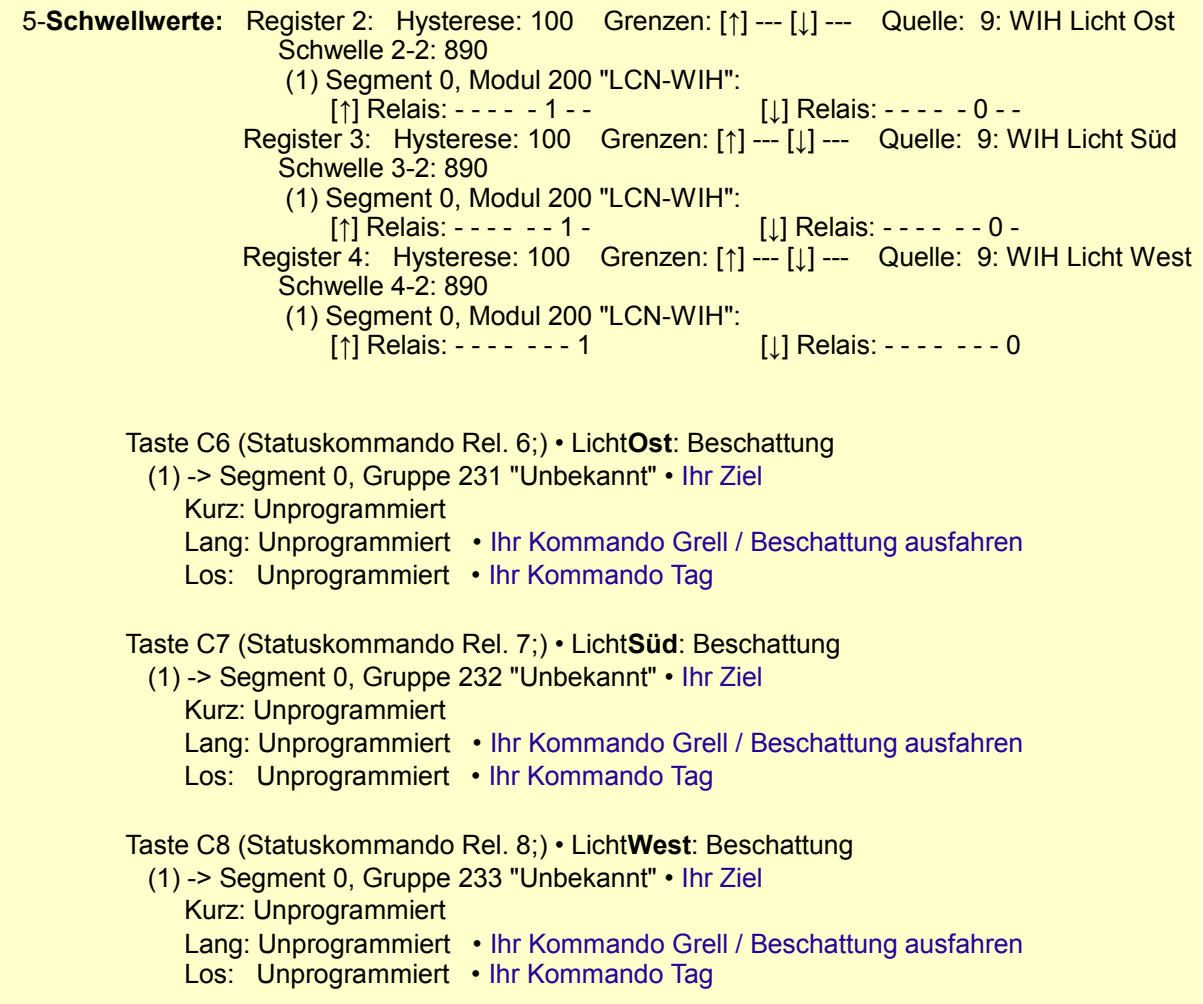

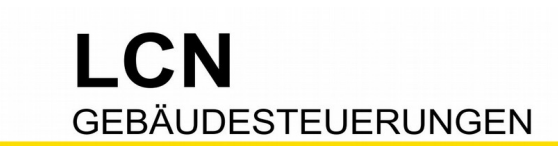

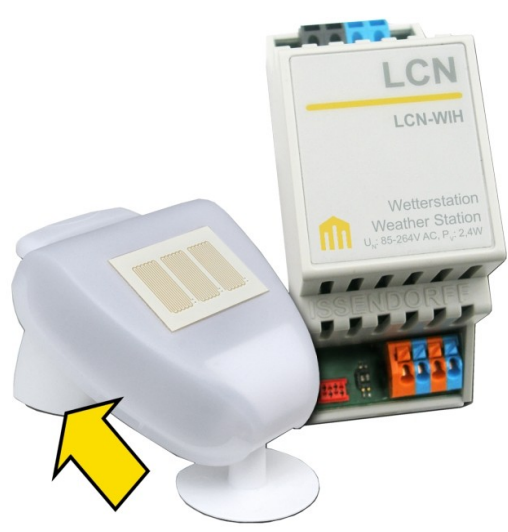

## **Der Aussentemperatursensor**

Im Fuß des Gehäuses befindet sich ein Temperatursensor, der die Aussen-Temperatur misst. Hier im Parametrier-Beispiel wird der Temperatursensor als Frostschutz-Wächter eingesetzt.

## **Parametrierung** Frostschutz

Der Temperatursensor legt seinen Wert standardmäßig in der *Var.6* ab (*4-Variablen*). Da kann man ihn auch belassen.

Die Auswertung geschieht über Regler1:

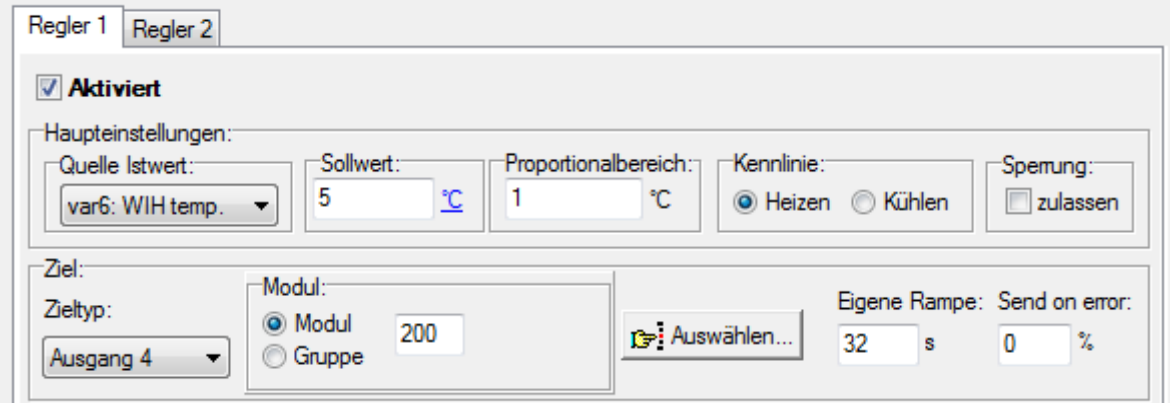

Unter 4° schaltet der Ausgang4 des eigenen Moduls ein (100%), oberhalb von 5° aus (0%). Um nicht auf jede kleine Temperaturschwankung sofort zu reagieren, sondern bewusst träge, wurde dem Ein/Aus-Kommando noch eine Rampe gegeben.

Damit der Ausgang4 auch etwas bewirken kann, wird sein *Statuskommando* aktiviert (*2-Ausgänge*, rechts im Feld den Haken setzen). Nun wirkt Ausgang4 auf Taste D4.

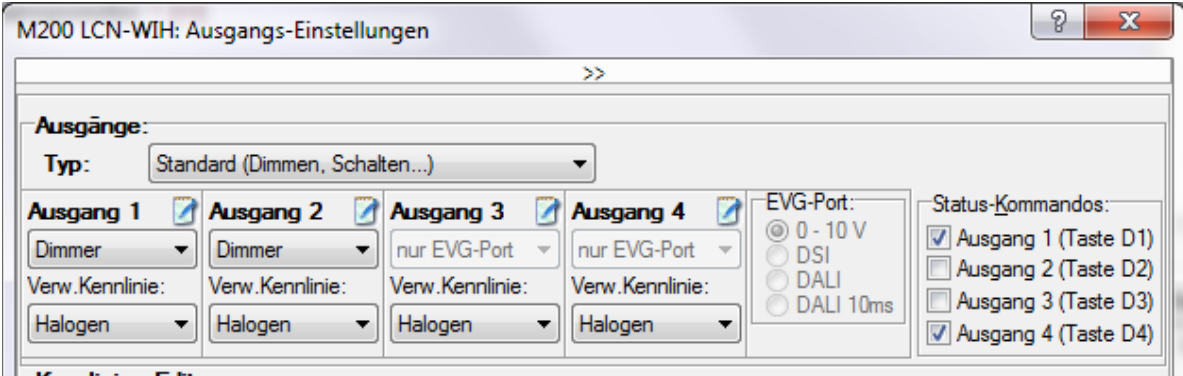

In Taste D4 kann nun das gewünschte Kommando eingetragen werden.

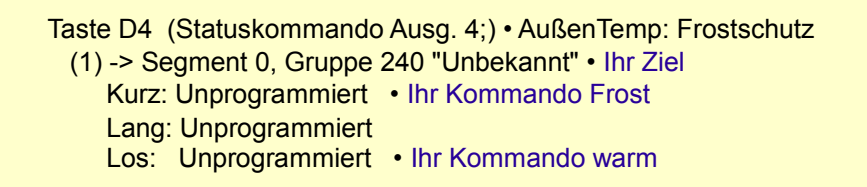

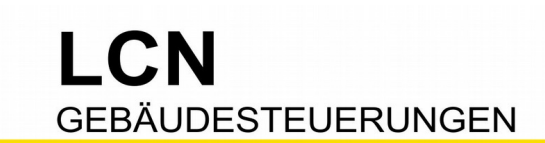

# **Sonnenstand – Azimut und Elevation**

Die Begriffe kommen aus der Astronomie und geben den Sonnenstand an.

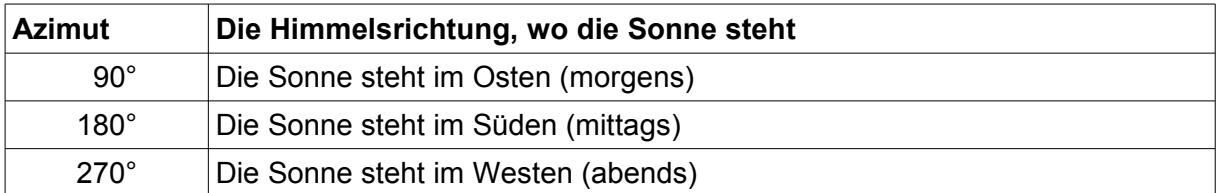

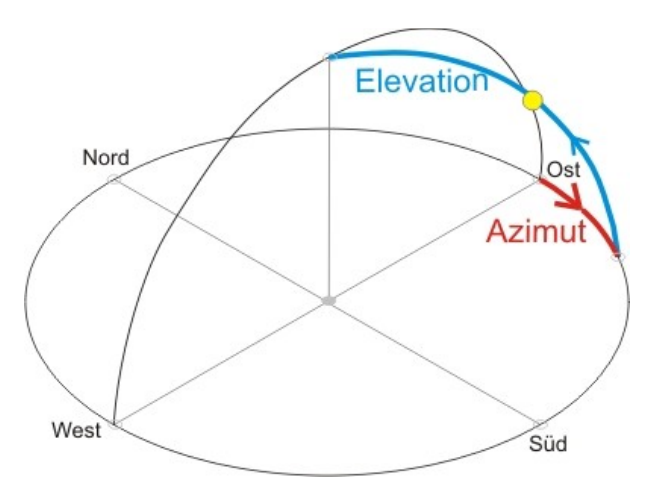

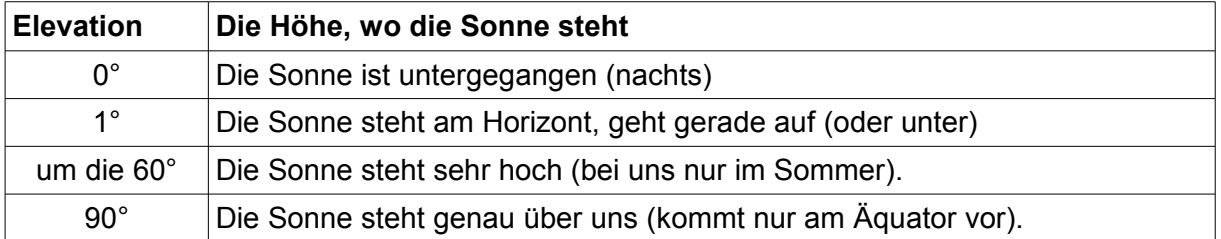

LCN-Busmodule seit Firmware 19.. ordnen diese beiden Werte automatisch **Variable11** und **Variable12** zu. Ältere Busmodule (ab Firmware 17..) kennen diese Variablen noch nicht, sie können aber manuell in der Auswahl "Variablen" auf diese beiden Variablen eingerichtet werden. Umrechnung: LCN-Wert -1000 /100 = Grad

## **Wettersensoren verknüpfen**

War bis jetzt jeder Sensor für sich aktiv, sollen nun die Sensor-Aktivitäten verbunden, verknüpft werden. Das lässt sich mit der *Summenfunktion* realisieren.

● Jedes Busmodul hat intern 12 *LEDs,* die auch vorhanden sind, wenn man sie nicht sieht. Aber sie können angezeigt werden. LCN-PRO: Modul wählen, rechte Maustaste, "Status".

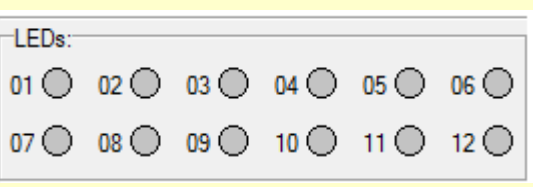

- Jeder der 12 *LEDs* kann man ein 'Ereignis' zuweisen (LCN-PRO:*7-LED*). Das kann ein elektronischer Ausgang sein, Relais oder Binärsensor-Eingang. Dabei werden die automatisch gesendeten Statusmeldungen ausgewertet. Die Meldungen sind standardmäßig freigeschaltet und werden von jedem Busmodul unaufgefordert gesendet, wenn es eine Änderung gibt. Sie werden auch im Busmonitor angezeigt.
- Jede der 12 LEDs kann auch direkt ein- oder ausgeschaltet werden, als ganz normales Tastenkommando (LCN-PRO: *Kommandos*, *LED-Steuerung*).
- Für eine Summenfunktion können mehrere LEDs zu einer Summe zusammengefaßt werden (LCN-PRO: 8*-Logik*). Jedes Busmodul kann bis zu vier Summen bilden (aus den eigenen 12 LEDs), die auf die Tasten "*C1...C4"* wirken:

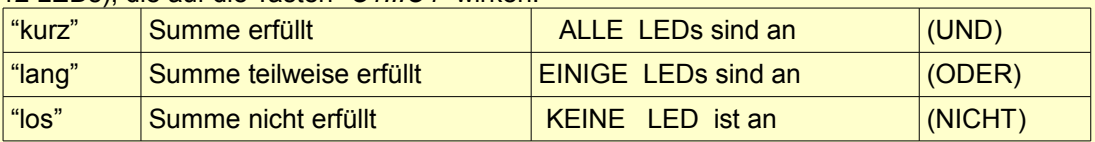

Dazu werden jedem Wettersensor zwei LED zugewiesen – eine für "aktiv" und eine für "inaktiv". Die Zuweisung geschieht in 7-LED. Hier beispielhaft drei Wetter-Sensoren:

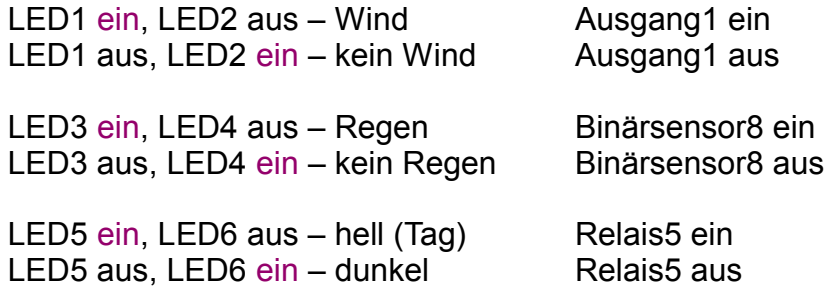

Der Wind steuert den Ausgang1, also schauen die "Wind"-LEDs auf den Ausgang. Der Regen wird direkt vom Binärsensor-Eingang8 angegeben, also schauen die "Regen"-LEDs auf den Binärsensor. Und der Dämmerungsschalter steuert das (virtuelle) Relais5, also schauen die "Tag/Nacht"-LEDs auf das Relais.

Auf diese Weise können auch die anderen Sensoren/Aktionen auf LEDs gelegt und verknüpft werden.

# I CN **GEBÄUDESTEUERUNGEN**

Technische Dokumentation

z.

 $\mathcal{L}_{\text{max}}$ 

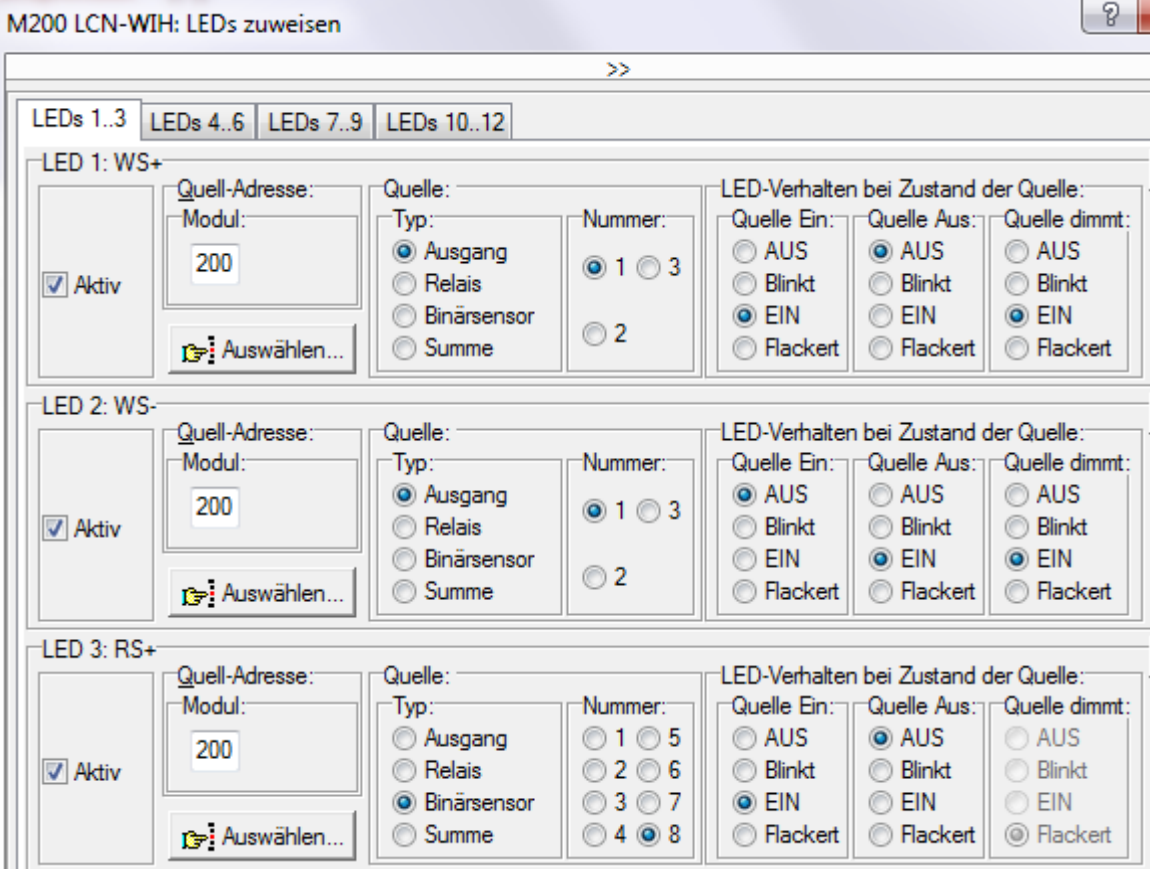

*Beispiel für LED 1 bis 3*

Tipp: Es ist eine gute Idee, immer eine zweite LED mitzuschalten, genau andersherum wie die erste (invers). Aus optischen Gründen ist es sinnvoll, eine *Summe* so einzurichten, dass alle LEDs "EIN" sein müssen. Es gibt aber Verknüpfungen, wo ein AUS benötigt wird – und da kommt dann die inverse LED ins Spiel.

Den aktuellen Status der LEDs kann man jederzeit anzeigen lassen: Rechte Maustaste auf das Modul und "*Status*" wählen. Die Anzeige könnte z.B. so aussehen (natürlich ohne den Text).

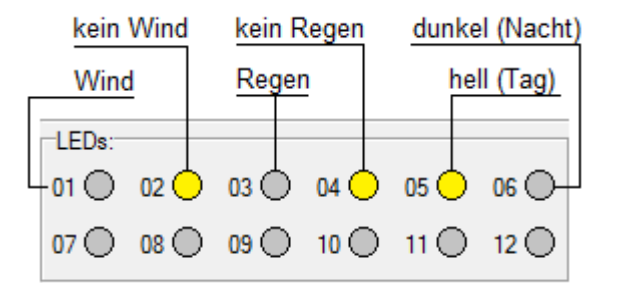

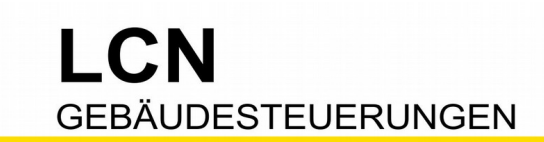

## **Beispiel 1: Markise bei Wind und Regen einfahren**

### **Wegstrecke 1 – Die Formulierung**

Voraussetzung für die Aufgabenbewältigung ist die korrekte Formulierung. Man sagt "...bei Wind UND Regen...", meint aber "...bei Wind ODER bei Regen ODER bei Beidem...". Das BEIDES gleichzeitig auftreten kann, ist in diesem Fall gar nicht so wichtig, denn schon das Auftreten eines Wetterfaktors bewirkt das gewünschte Kommando "Einfahren".

Die Aufgabe lautet also: *Markise bei Wind ODER bei Regen einfahren*.

## **Wegstrecke 2 – Die LED-Zuordnung**

Es werden die zugehörigen LEDs herausgesucht: Die, die bei Wind EIN ist und die, die bei Regen EIN ist – LED1 und LED3.

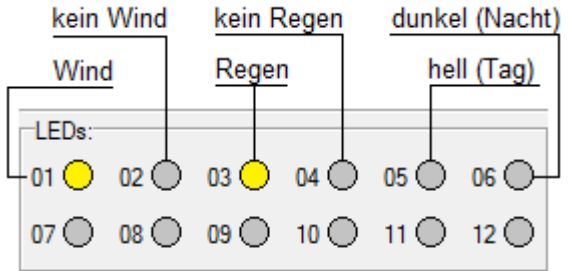

### **Wegstrecke 3 – Summenbildung**

Nun werden diese LEDs einer Summe zugeordnet, hier Summe1:

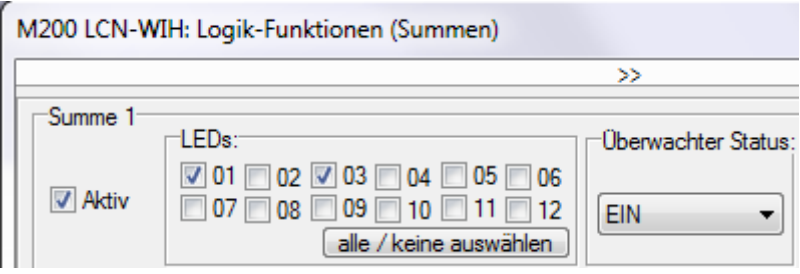

Summe1 wirkt auf Taste "C1":

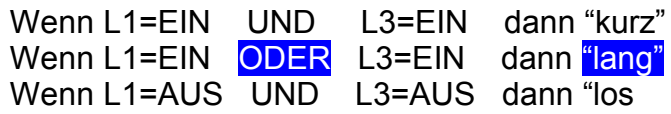

Die Aufgabe lautet: *Markise bei Wind ODER bei Regen einfahren* – also "lang":

Taste C1 -> Segment 0, Gruppe 241 "Beispiel 1" (Summe1) Kurz: Unprogrammiert Lang: <Ihr Kommando> **Einfahren** Los: Unprogrammiert

#### **Wegziel erreicht**.

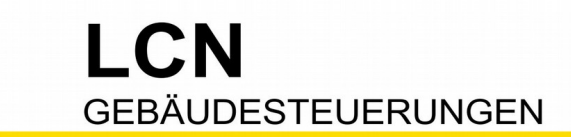

## **Beispiel 2:**

## **Kuppelfenster bei Wind oder Regen oder nachts einfahren**

### **Wegstrecke 1 – Die Formulierung**

Voraussetzung für die Aufgabenbewältigung ist die korrekte Formulierung. Die Aufgabe lautet: *Markise bei Wind ODER bei Regen ODER bei Dunkelheit einfahren*.

**Wegstrecke 2 – Die LED-Zuordnung** Es werden die zugehörigen LEDs

herausgesucht: – Lämpchen 1, 3 und 6.

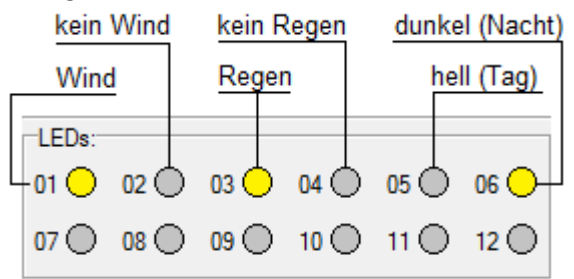

## **Wegstrecke 3 – Summenbildung**

Nun werden diese LEDs einer Summe zugeordnet, hier Summe2:

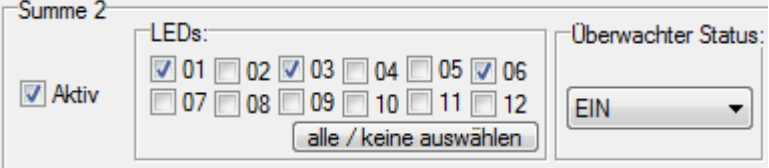

Summe2 wirkt auf Taste "*C2"*:

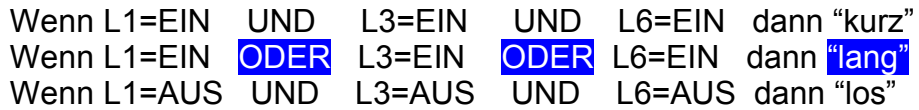

Die Aufgabe lautet: *Markise bei Wind ODER bei Regen ODER bei Dunkelheit einfahren* – also "lang":

Taste C2 -> Segment 0, Gruppe 242 "Beispiel 2" (Summe2) Kurz: Unprogrammiert Lang: <Ihr Kommando> **Einfahren** Los: Unprogrammiert

**Wegziel erreicht.**